## Communicator 5

## Setting up IR remote:

- 1. Access a IR Remote page from your home screen
- 2. To add an IR Remote page *Open* the quick menu (touch and hold anywhere on the screen or press this button on the left side of the device. You can also right click if you are using a mouse. Or select Ctrl +M on the keyboard)

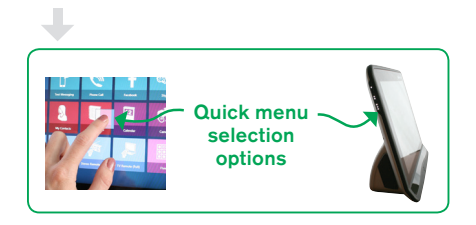

- *3. Select* All Page Sets
- *4. Select* Text Communication
- *5. Select* IR Remote Controls
- *6. Choose* Simple or Full remote pages for radio, dvd player and TV (Select and *choose* view to see a preview of the page)
- *7. Select* the appropriate remote page that meets your needs
- 8. From the home page *select* the IR Remote page
- *9. Select* the button you want to program (i.e Power)
- 10. The pop up menu will tell you that the button has no matching IR command. *Select* Yes to add a new code
- 11. Position remote in front of the IR receiver and follow the onscreen prompts, (you will be prompted to press and release the button a few times)
- 12. The button you programmed will change color if the code has successfully been learned
- 13. Repeat the steps until you have added all desired remote commands

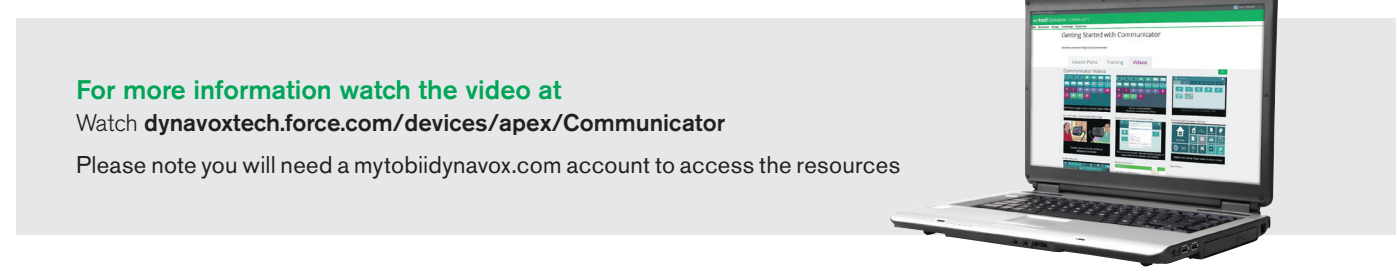

## tobiidynavox